## Section 8. Host PC labeling

The description of the regulatory information is secured and the users cannot modify it.

## <E-label screen>

To access the E-label screen, do one of the following:

- Restart the computer. When the logo screen is displayed, press F9. The E-label screen is displayed.
- Restart the computer. When the logo screen is displayed, press Enter or tap the prompt to enter the Startup Interrupt menu. Then press F9 or tap the Regulatory Information option. The E-label screen is displayed.

M/N: TP00152AL

FCC ID: 2AJN7-TP00152AL, IC: 21863-TP00152AL
Contains FCC ID: PD9AX211D2, IC: 1000M-AX211D2

Contains FCC ID: MCLT77H747, IC: 2878D-T77H747

For EM061K-GL, AX211D2W and NFC

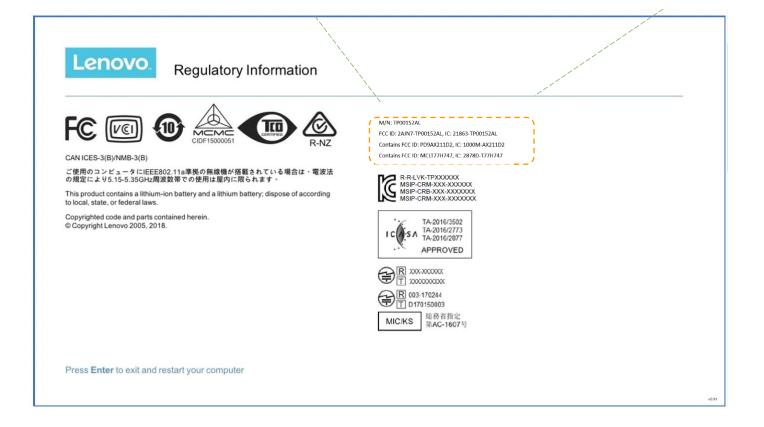

M/N: TP00152AL

FCC ID: 2AJN7-TP00152AL, IC: 21863-TP00152AL

Contains FCC ID: PD9BE200D2, IC: 1000M-BE200D2

Contains FCC ID: MCLT77H747, IC: 2878D-T77H747

## For EM061K-GL, BE200D2W and NFC

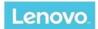

## Regulatory Information

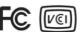

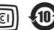

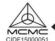

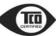

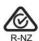

CAN ICES-3(B)/NMB-3(B)

ご使用のコンピュータにIEEE802.11a準拠の無線機が搭載されている場合は、電波法の規定により5.15-5.35GHz周波数帯での使用は屋内に限られます。

This product contains a lithium-ion battery and a lithium battery; dispose of according to local, state, or federal laws.

Copyrighted code and parts contained herein. © Copyright Lenovo 2005, 2018.

M/N: TP00152AL

FCC ID: 2AJN7-TP00152AL, IC: 21863-TP00152AL Contains FCC ID: PD9BE200D2, IC: 1000M-BE200D2

Contains FCC ID: MCLT77H747, IC: 2878D-T77H747

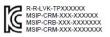

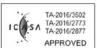

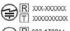

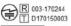

MIC/KS 総務省指定 第AC-1607号

Press Enter to exit and restart your computer

v0.9